# **SCM Creator (+Github) - Bug #1838**

# **cannot associate repo path to project from settings -> tab "repository"**

31 Aug 2011 18:43 - martin salinas

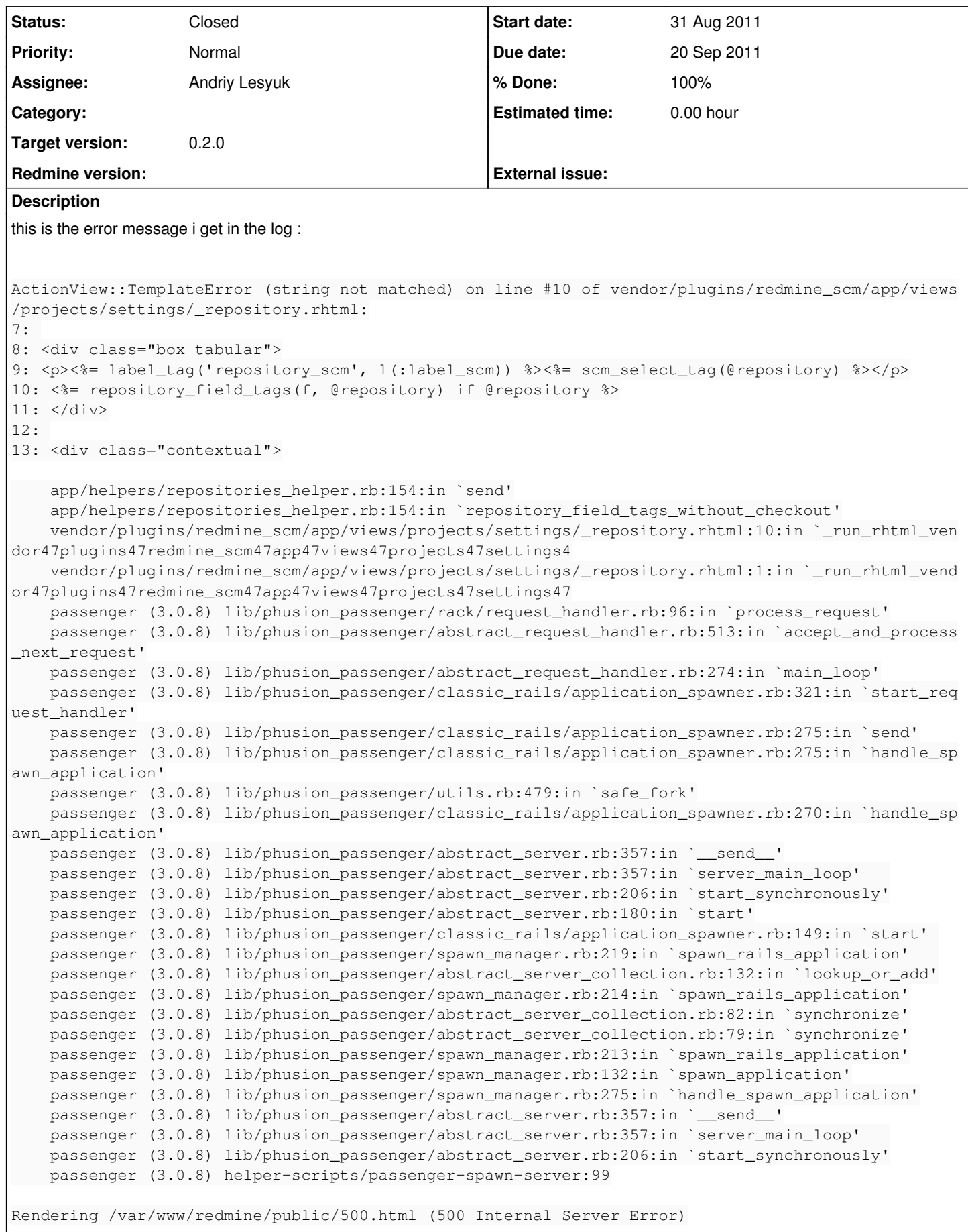

#### **History**

#### **#1 - 12 Sep 2011 21:39 - Andriy Lesyuk**

- *Status changed from New to Open*
- *Assignee set to Andriy Lesyuk*
- *Target version set to 0.2.0*

#### **#2 - 12 Sep 2011 22:05 - Andriy Lesyuk**

I believe this is somehow related to [Checkout](http://dev.holgerjust.de/projects/redmine-checkout) plugin... Did you try to remove SCM creator and see if it works? You can also try removing Checkout (with only SCM Creator) and see if something like this happends... I believe this is conflict.

#### **#3 - 13 Sep 2011 07:38 - Andriy Lesyuk**

- *Status changed from Open to Incomplete*
- *% Done changed from 0 to 20*

Can't reproduce this...

What version of Redmine are you using?

I tried the recent Checkout plugin from SVN. Please try updating the Checkout plugin...

#### **#4 - 14 Sep 2011 14:16 - martin salinas**

hi, sorry for the non-comunicative issue. i'm using latest redmine from<https://github.com/edavis10/redmine>

removing scm creator did the trick... but i'd like to use it (currently repos are being created with a shell script via ssh and i would like to remove that step)

i will try updating the checkout plugin and let you know. i'm totally foreigner to ruby so its like a new world to me. thank you very much!

#### **#5 - 14 Sep 2011 14:20 - Andriy Lesyuk**

I asked you to remove SCM Creator to check where is the issue... If it helped then perhaps SCM Creator is doing something that leads to error. Weird because both plugin worked fine for me!

Looking forward for news on this issue from you...

The issue can also be in Eric's Redmine...

### **#6 - 19 Sep 2011 06:37 - Andriy Lesyuk**

*- Target version deleted (0.2.0)*

Any update on the issue?

#### **#7 - 19 Sep 2011 17:25 - martin salinas**

hi, sorry for the late, i dont always have access to the server, just some days, so im doing some testing now:

it seems like latest checkout from svn has some issue, when i place it in vendor/plugins and run db:migrate it says:

```
rake db:migrate RAILS_ENV=production --trace
(in /var/www/redmine)
** Invoke db:migrate (first_time)
** Invoke environment (first_time)
** Execute environment
rake aborted!
Object is not missing constant Changeset!
/var/lib/gems/1.8/gems/activesupport-2.3.11/lib/active_support/dependencies.rb:443:in `load_missing_constant'
/var/lib/gems/1.8/gems/activesupport-2.3.11/lib/active_support/dependencies.rb:106:in `const_missing'
/var/lib/gems/1.8/gems/activesupport-2.3.11/lib/active_support/dependencies.rb:118:in `const_missing'
/var/lib/gems/1.8/gems/activesupport-2.3.11/lib/active_support/dependencies.rb:124:in `send'
/var/lib/gems/1.8/gems/activesupport-2.3.11/lib/active_support/dependencies.rb:124:in `const_missing'
/var/www/redmine/app/models/repository.rb:24
/usr/lib/ruby/1.8/rubygems/custom_require.rb:31:in `gem_original_require'
/usr/lib/ruby/1.8/rubygems/custom_require.rb:31:in `require'
/var/lib/gems/1.8/gems/activesupport-2.3.11/lib/active_support/dependencies.rb:184:in `require'
/var/lib/gems/1.8/gems/activesupport-2.3.11/lib/active_support/dependencies.rb:291:in `require_or_load'
/var/lib/gems/1.8/gems/activesupport-2.3.11/lib/active_support/dependencies.rb:250:in `depend_on'
/var/lib/gems/1.8/gems/activesupport-2.3.11/lib/active_support/dependencies.rb:162:in `require_dependency'
/var/www/redmine/vendor/plugins/redmine-checkout/trunk/lib/checkout/repository_patch.rb:1
/usr/lib/ruby/1.8/rubygems/custom_require.rb:31:in `gem_original_require'
/usr/lib/ruby/1.8/rubygems/custom_require.rb:31:in `require'
/var/lib/gems/1.8/gems/activesupport-2.3.11/lib/active_support/dependencies.rb:184:in `require'
/var/www/redmine/vendor/plugins/redmine-checkout/tags/0.5/init.rb:42:in `evaluate_init_rb'
/var/www/redmine/lib/redmine/plugin.rb:67:in `instance_eval'
/var/www/redmine/lib/redmine/plugin.rb:67:in `register'
/var/www/redmine/vendor/plugins/redmine-checkout/tags/0.5/init.rb:18:in `evaluate_init_rb'
/var/lib/gems/1.8/gems/rails-2.3.11/lib/rails/plugin.rb:158:in `evaluate_init_rb'
/var/lib/gems/1.8/gems/activesupport-2.3.11/lib/active_support/core_ext/kernel/reporting.rb:11:in `silence_war
nings'
/var/lib/gems/1.8/gems/rails-2.3.11/lib/rails/plugin.rb:154:in `evaluate_init_rb'
/var/lib/gems/1.8/gems/rails-2.3.11/lib/rails/plugin.rb:48:in `load'
/var/www/redmine/config/../vendor/plugins/engines/lib/engines/plugin.rb:44:in `load'
/var/lib/gems/1.8/gems/rails-2.3.11/lib/rails/plugin/loader.rb:38:in `load_plugins'
/var/lib/gems/1.8/gems/rails-2.3.11/lib/rails/plugin/loader.rb:37:in `each'
/var/lib/gems/1.8/gems/rails-2.3.11/lib/rails/plugin/loader.rb:37:in `load_plugins'
/var/lib/gems/1.8/gems/rails-2.3.11/lib/initializer.rb:369:in `load_plugins'
/var/lib/gems/1.8/gems/rails-2.3.11/lib/initializer.rb:165:in `process'
/var/lib/gems/1.8/gems/rails-2.3.11/lib/initializer.rb:113:in `send'
/var/lib/gems/1.8/gems/rails-2.3.11/lib/initializer.rb:113:in `run'
/var/www/redmine/config/environment.rb:24
/usr/lib/ruby/1.8/rubygems/custom_require.rb:31:in `gem_original_require'
/usr/lib/ruby/1.8/rubygems/custom_require.rb:31:in `require'
/var/lib/gems/1.8/gems/activesupport-2.3.11/lib/active_support/dependencies.rb:182:in `require'
/var/lib/gems/1.8/gems/activesupport-2.3.11/lib/active_support/dependencies.rb:547:in `new_constants_in'
/var/lib/gems/1.8/gems/activesupport-2.3.11/lib/active_support/dependencies.rb:182:in `require'
/var/lib/gems/1.8/gems/rails-2.3.11/lib/tasks/misc.rake:4
/usr/lib/ruby/1.8/rake.rb:636:in `call'
/usr/lib/ruby/1.8/rake.rb:636:in `execute'
/usr/lib/ruby/1.8/rake.rb:631:in `each'
/usr/lib/ruby/1.8/rake.rb:631:in `execute'
/usr/lib/ruby/1.8/rake.rb:597:in `invoke_with_call_chain'
/usr/lib/ruby/1.8/monitor.rb:242:in `synchronize'
/usr/lib/ruby/1.8/rake.rb:590:in `invoke_with_call_chain'
/usr/lib/ruby/1.8/rake.rb:607:in `invoke_prerequisites'
/usr/lib/ruby/1.8/rake.rb:604:in `each'
/usr/lib/ruby/1.8/rake.rb:604:in `invoke_prerequisites'
/usr/lib/ruby/1.8/rake.rb:596:in `invoke_with_call_chain'
/usr/lib/ruby/1.8/monitor.rb:242:in `synchronize'
/usr/lib/ruby/1.8/rake.rb:590:in `invoke_with_call_chain'
/usr/lib/ruby/1.8/rake.rb:583:in `invoke'
/usr/lib/ruby/1.8/rake.rb:2051:in `invoke_task'
/usr/lib/ruby/1.8/rake.rb:2029:in `top_level'
/usr/lib/ruby/1.8/rake.rb:2029:in `each'
/usr/lib/ruby/1.8/rake.rb:2029:in `top_level'
\frac{1}{100} /usr/lib/ruby/1.8/rake.rb:2068:in `standard exception handling'
/usr/lib/ruby/1.8/rake.rb:2023:in `top_level'
/usr/lib/ruby/1.8/rake.rb:2001:in `run'
/usr/lib/ruby/1.8/rake.rb:2068:in `standard_exception_handling'
```
anyway i tried again to enable redmine scm, create a new project, go to settings  $\rightarrow$  repository and click on the "create new repository" button, which apparently made an ajax call and the log message was the same:

# tail -f production.log Processing ProjectsController#settings (for 190.188.197.226 at 2011-09-19 14:21:10) [GET] Parameters: {"action"=>"settings", "id"=>"borrar", "controller"=>"projects"} Rendering template within layouts/base Rendering projects/settings Completed in 186ms (View: 160, DB: 16) | 200 OK [http://xx.xxxx.xxx/projects/borrar/settings] Processing RepositoriesController#edit (for 190.188.197.226 at 2011-09-19 14:21:13) [GET] Parameters: {"action"=>"edit", "authenticity\_token"=>"cJ11ygX8RYaq61swQKLVarXpdYDbEiiqGtYZ9UWe2LU=", "id"=>" borrar", "controller"=>"repositories", "repository\_scm"=>"Git"} Completed in 231ms (View: 207, DB: 6) | 200 OK [http://xxx.xxxx.xxx/projects/borrar/repository/edit?authentici ty\_token=cJ11ygX8RYaq61swQKLVarXpdYDbEiiqGtYZ9UWe2LU%3D&repository\_scm=Git&authenticity\_token=cJ11ygX8RYaq61sw QKLVarXpdYDbEiiqGtYZ9UWe2LU%3D] Processing RepositoriesController#edit (for 190.188.197.226 at 2011-09-19 14:21:39) [POST] Parameters: {"repository"=>{"path\_encoding"=>"", "checkout\_display\_command"=>"1", "checkout\_protocols"=>{"-1 "=>{"protocol"=>"empty"}, "0"=>{"append\_path"=>"1", "command"=>"", "is\_default"=>"1", "display\_login"=>"1", "f ixed\_url"=>"ssh://xxx.xxxx.xxx", "protocol"=>"Git", "access"=>"permission"}}, "url"=>"", "extra\_report\_last\_co mmit"=>"0", "checkout\_description"=>"Url para descargar repositorio", "checkout\_overwrite"=>"0"}, "commit"=>"C reate new repository", "action"=>"edit", "authenticity\_token"=>"cJ11ygX8RYaq61swQKLVarXpdYDbEiiqGtYZ9UWe2LU=", "id"=>"borrar", "controller"=>"repositories", "operation"=>"add", "repository\_scm"=>"Git"} ActiveRecord::UnknownAttributeError (unknown attribute: extra\_report\_last\_commit): passenger (3.0.8) lib/phusion\_passenger/rack/request\_handler.rb:96:in `process\_request' passenger (3.0.8) lib/phusion\_passenger/abstract\_request\_handler.rb:513:in `accept\_and\_process\_next\_request' passenger (3.0.8) lib/phusion\_passenger/abstract\_request\_handler.rb:274:in `main\_loop' passenger (3.0.8) lib/phusion\_passenger/classic\_rails/application\_spawner.rb:321:in `start\_request\_handler' passenger (3.0.8) lib/phusion\_passenger/classic\_rails/application\_spawner.rb:275:in `send' passenger (3.0.8) lib/phusion\_passenger/classic\_rails/application\_spawner.rb:275:in `handle\_spawn\_applicatio n' passenger (3.0.8) lib/phusion\_passenger/utils.rb:479:in `safe\_fork' passenger (3.0.8) lib/phusion\_passenger/classic\_rails/application\_spawner.rb:270:in `handle\_spawn\_applicatio n' passenger (3.0.8) lib/phusion\_passenger/abstract\_server.rb:357:in `\_\_send\_\_' passenger (3.0.8) lib/phusion\_passenger/abstract\_server.rb:357:in `server\_main\_loop' passenger (3.0.8) lib/phusion\_passenger/abstract\_server.rb:206:in `start\_synchronously' passenger (3.0.8) lib/phusion\_passenger/abstract\_server.rb:180:in `start' passenger (3.0.8) lib/phusion\_passenger/classic\_rails/application\_spawner.rb:149:in `start' passenger (3.0.8) lib/phusion\_passenger/spawn\_manager.rb:219:in `spawn\_rails\_application' passenger (3.0.8) lib/phusion\_passenger/abstract\_server\_collection.rb:132:in `lookup\_or\_add' passenger (3.0.8) lib/phusion\_passenger/spawn\_manager.rb:214:in `spawn\_rails\_application' passenger (3.0.8) lib/phusion\_passenger/abstract\_server\_collection.rb:82:in `synchronize' passenger (3.0.8) lib/phusion\_passenger/abstract\_server\_collection.rb:79:in `synchronize' passenger (3.0.8) lib/phusion\_passenger/spawn\_manager.rb:213:in `spawn\_rails\_application' passenger (3.0.8) lib/phusion\_passenger/spawn\_manager.rb:132:in `spawn\_application' passenger (3.0.8) lib/phusion\_passenger/spawn\_manager.rb:275:in `handle\_spawn\_application' passenger (3.0.8) lib/phusion\_passenger/abstract\_server.rb:357:in `\_\_send\_\_' passenger (3.0.8) lib/phusion\_passenger/abstract\_server.rb:357:in `server\_main\_loop' passenger (3.0.8) lib/phusion\_passenger/abstract\_server.rb:206:in `start\_synchronously' passenger (3.0.8) helper-scripts/passenger-spawn-server:99

Rendering /var/www/redmine/public/500.html (500 Internal Server Error)

i'd try to figure it out by myself (matter of fact i tried) but the hole "ground" is a bit confusing

## **#8 - 19 Sep 2011 18:08 - Andriy Lesyuk**

Oh... That's completely different error message! See: [#1800](http://projects.andriylesyuk.com/issues/1800) [#1800](http://projects.andriylesyuk.com/issues/1800) has been fixed! Code is in SVN. Can you update from SVN and check?

# **#9 - 20 Sep 2011 17:57 - martin salinas**

oh i feel so dumb, lol it works now, thank you very very much

### **#10 - 20 Sep 2011 19:58 - Andriy Lesyuk**

- *Due date set to 20 Sep 2011*
- *Status changed from Incomplete to Closed*
- *Target version set to 0.2.0*
- *% Done changed from 20 to 100*

It's ok. It's easy to miss the error message. Thanks!